#### 【 重 要 】

#### Internet Explorer 11.0 のサポート終了に伴う 「さわやか・でんさいサービス」のご利用方法について

「さわやか・でんさいサービス」をご利用いただき、誠にありがとうございます。 先般、マイクロソフト社から、Windows 10 における Internet Explorer 11.0(以下「IE11」) のサポートが、2022 年 6 月 16 日(木)をもって終了するとの発表がありました。

つきまして、「さわやか・でんさいサービス」を IE11 でご利用のお客さまにおかれまして は、当該サポート終了後は「Microsoft Edge」や「Google Chrome」等、他の推奨ブラウザを ご利用いただきますようお願い申し上げます。

■0S 別 IE11 のサポート期限

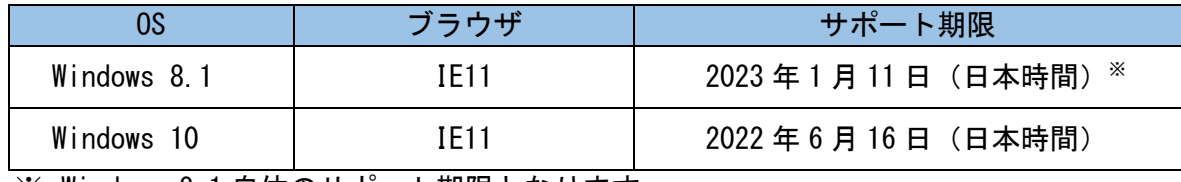

※ Windows 8.1 自体のサポート期限となります。

■サポート終了後の推奨ブラウザ

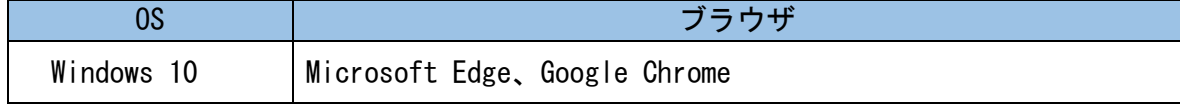

■留意点

「さわやか・でんさいサービス」を電子証明書方式でご利用の場合、電子証明書の取得、 または更新を行う際は、以下の点にご留意ください。

①Microsoft Edge をご利用の場合

サポート終了後に IE11 を起動した場合は、Microsift Edge が自動的に起動しますので、 電子証明書の取得/更新は Microsoft Edge を IE モードに切り替えのうえ、行ってください。

②Internet Explorer 11.0 をご利用の場合

電子証明書の取得/更新は、IE11 のサポート期限 (2022 年 6 月 16 日) までに行ってくだ さい。

なお、詳しい操作案内につきましては、

1.でんさい専用ユーザーの場合、本書面に添付の次の手順書をご参照願います。 「Microsoft Edge(IE モード)における電子証明書の取得手順」別添1 「Microsoft Edge(IE モード)における電子証明書の更新手順」別添2

2.WEB-FBと ID 共用の場合

当庫WEB-FB利用案内ホームページの「便利に使う」から「動作確認済み環境と設定 について」をご参照ください。

以 上

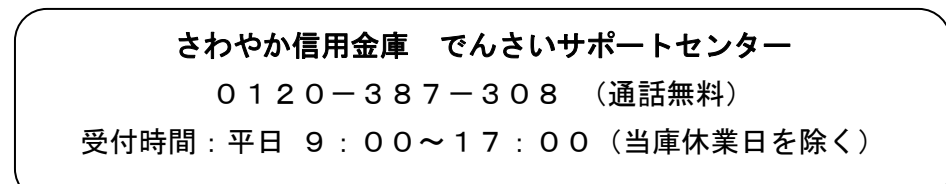

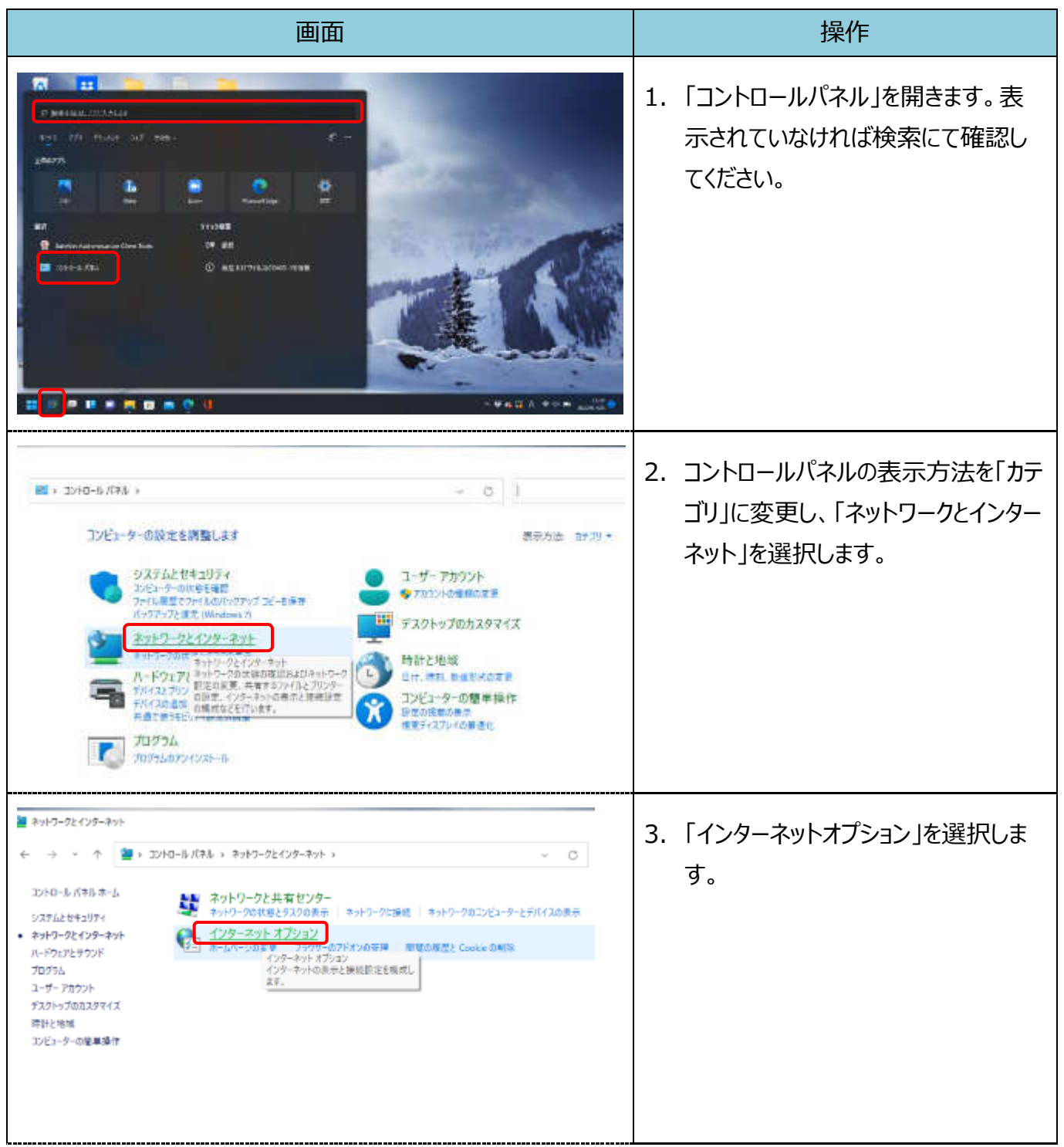

【Microsoft Edge(IE モード)における電子証明書の取得手順】

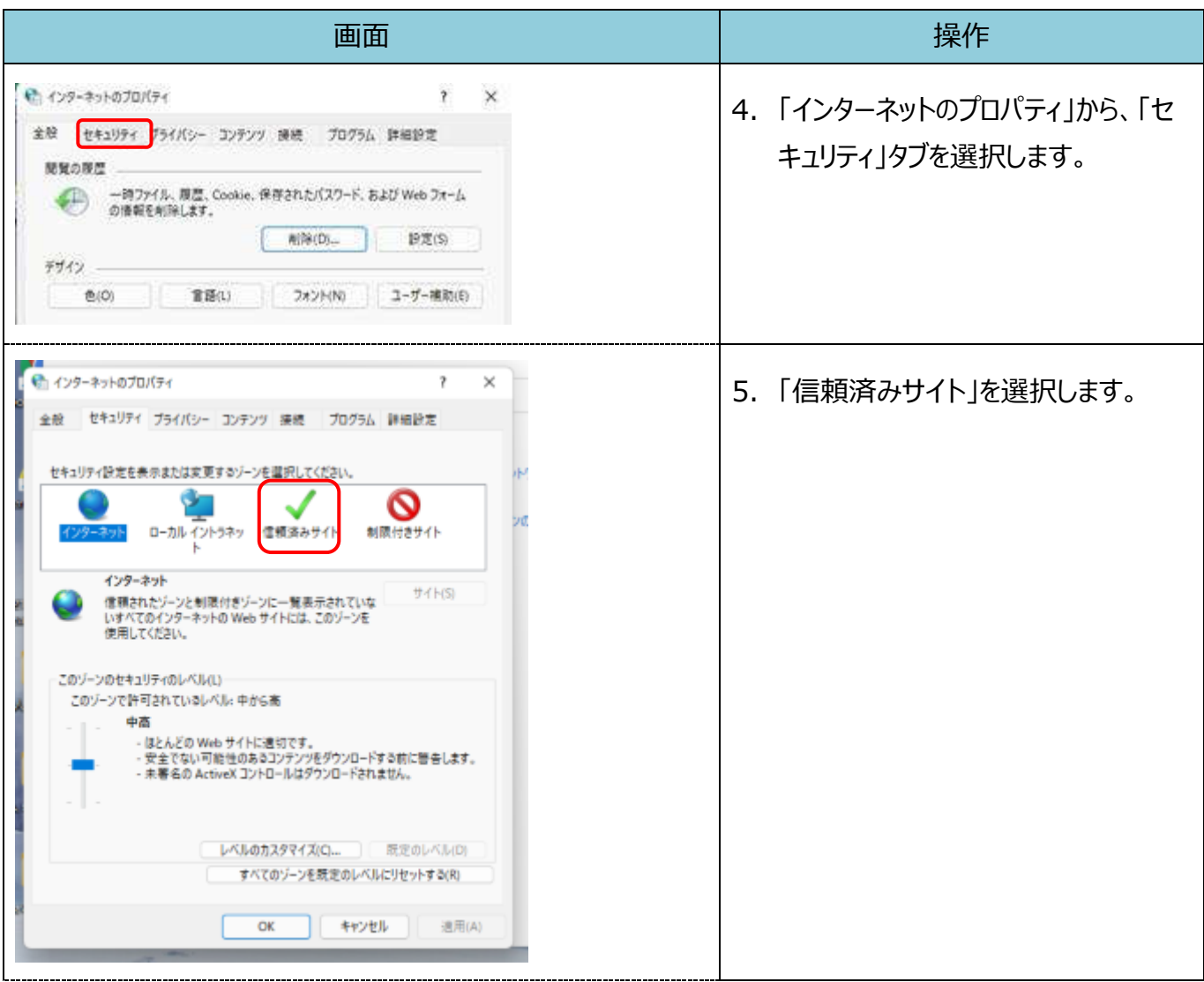

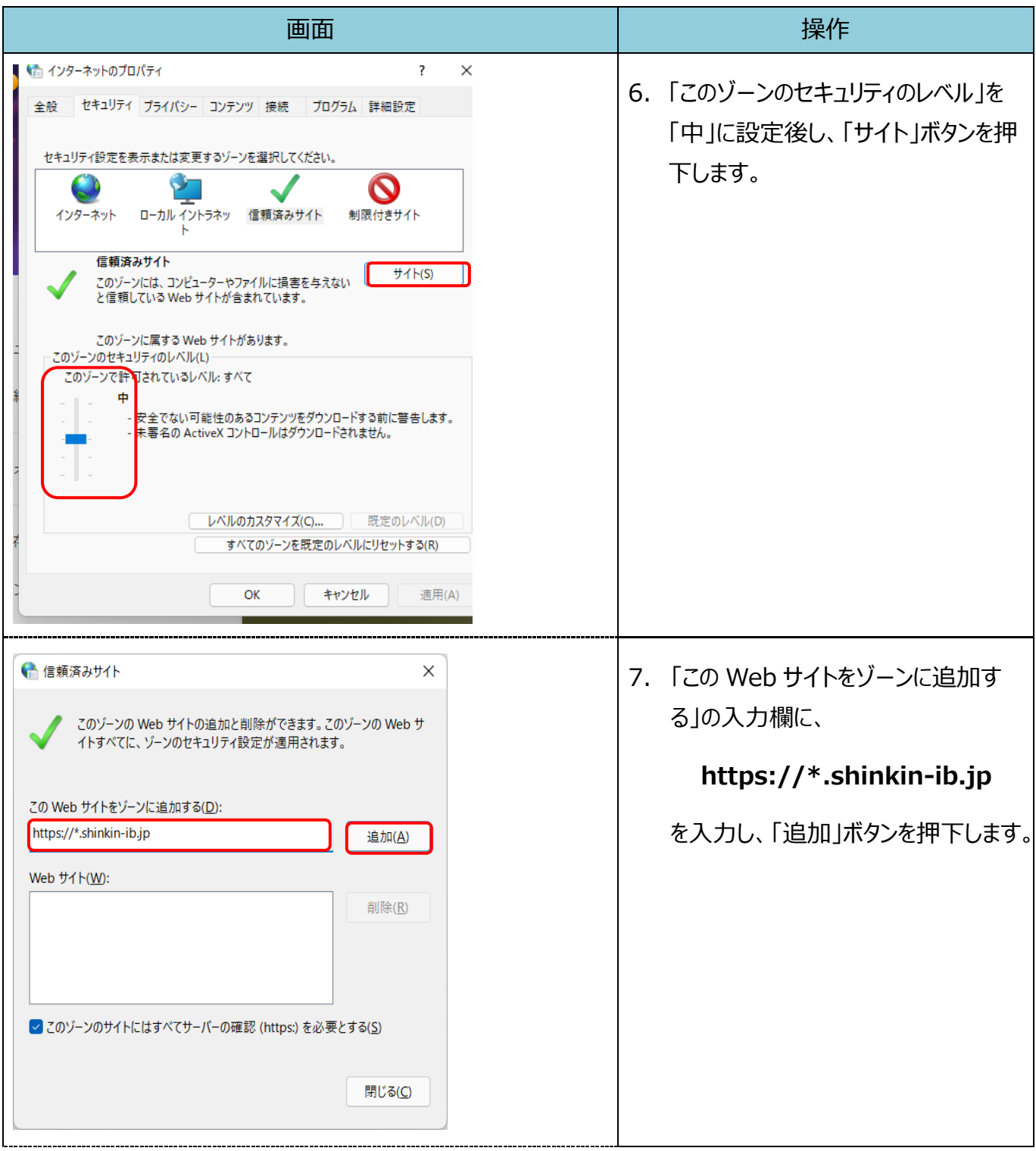

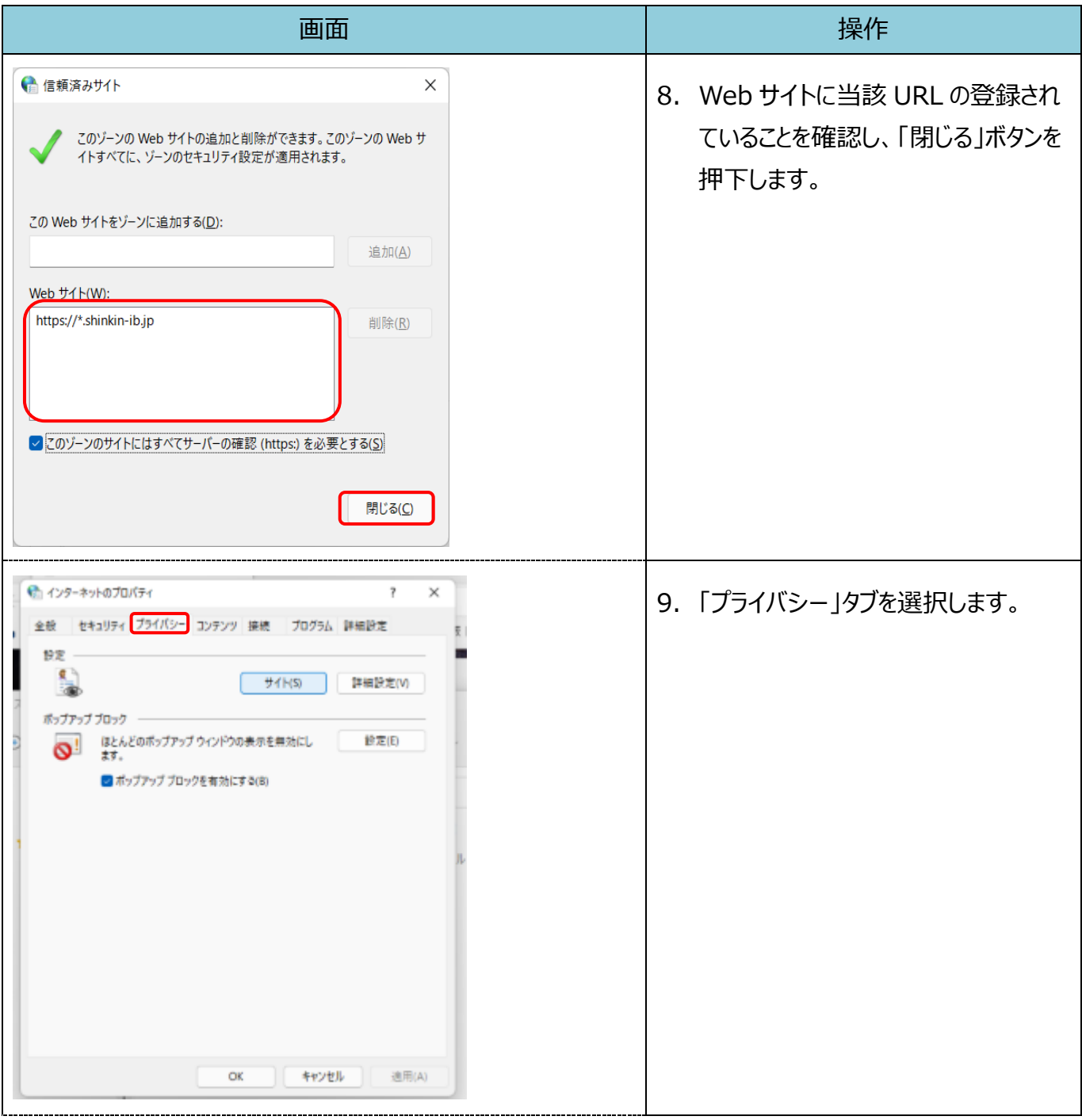

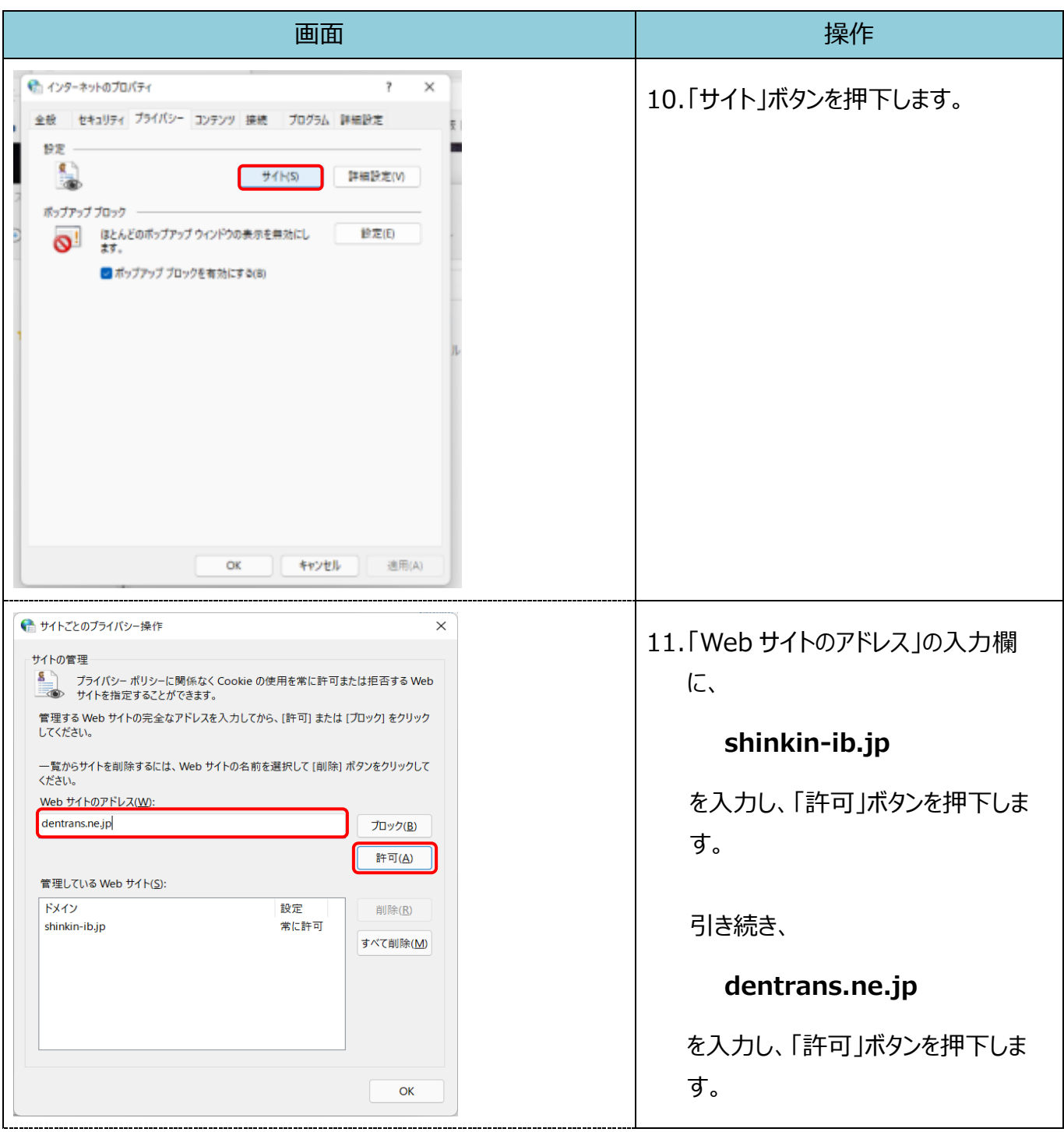

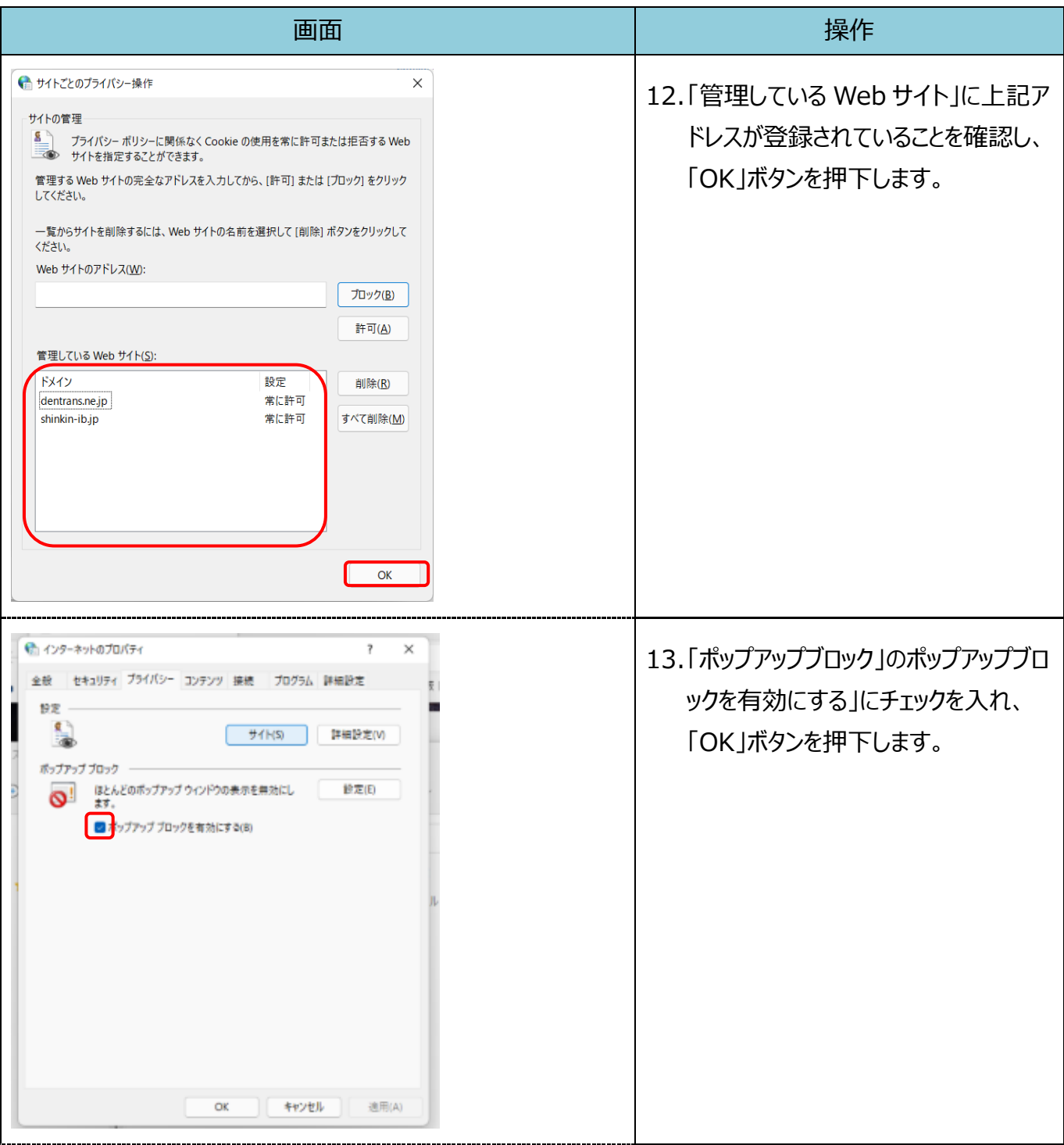

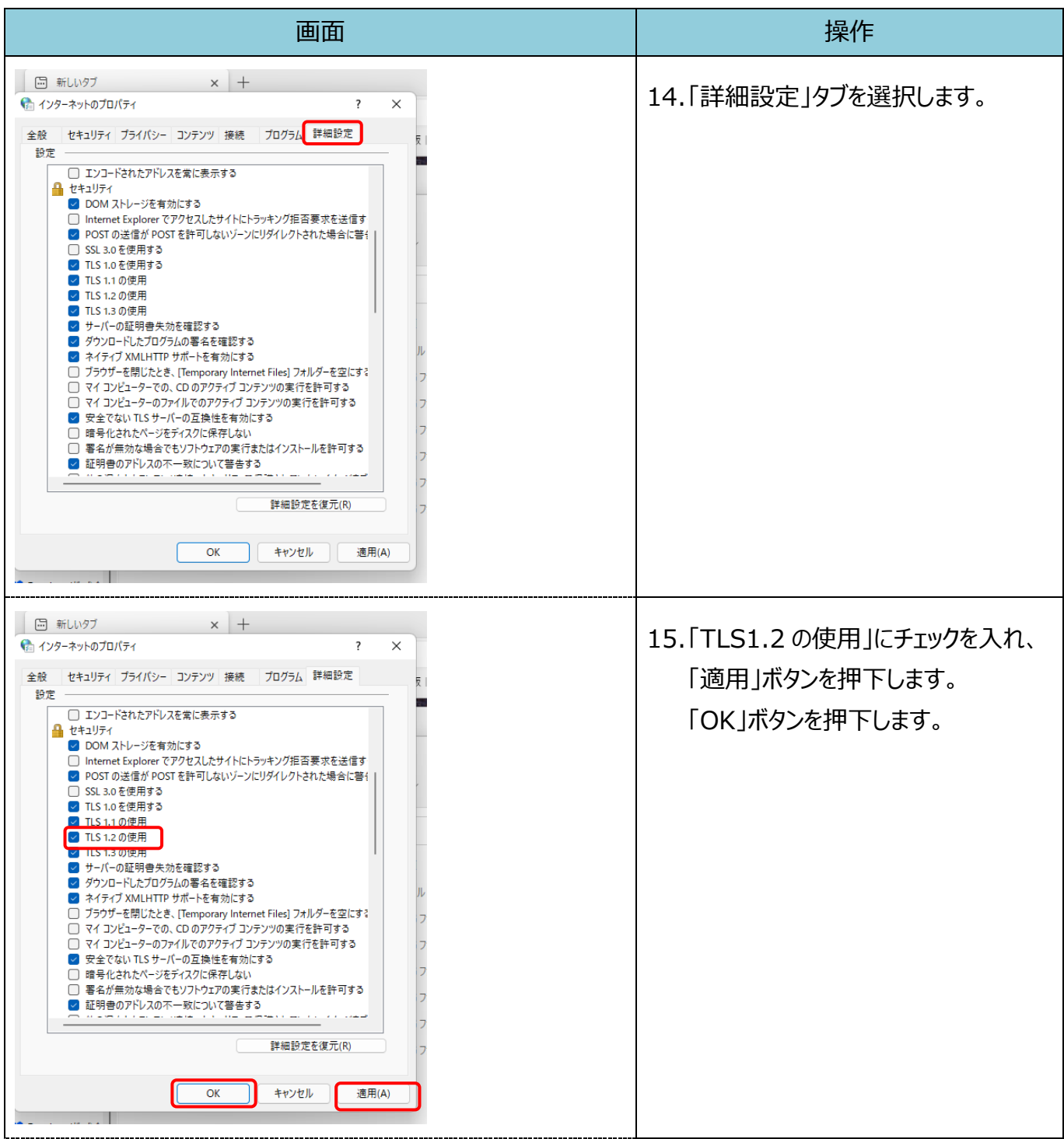

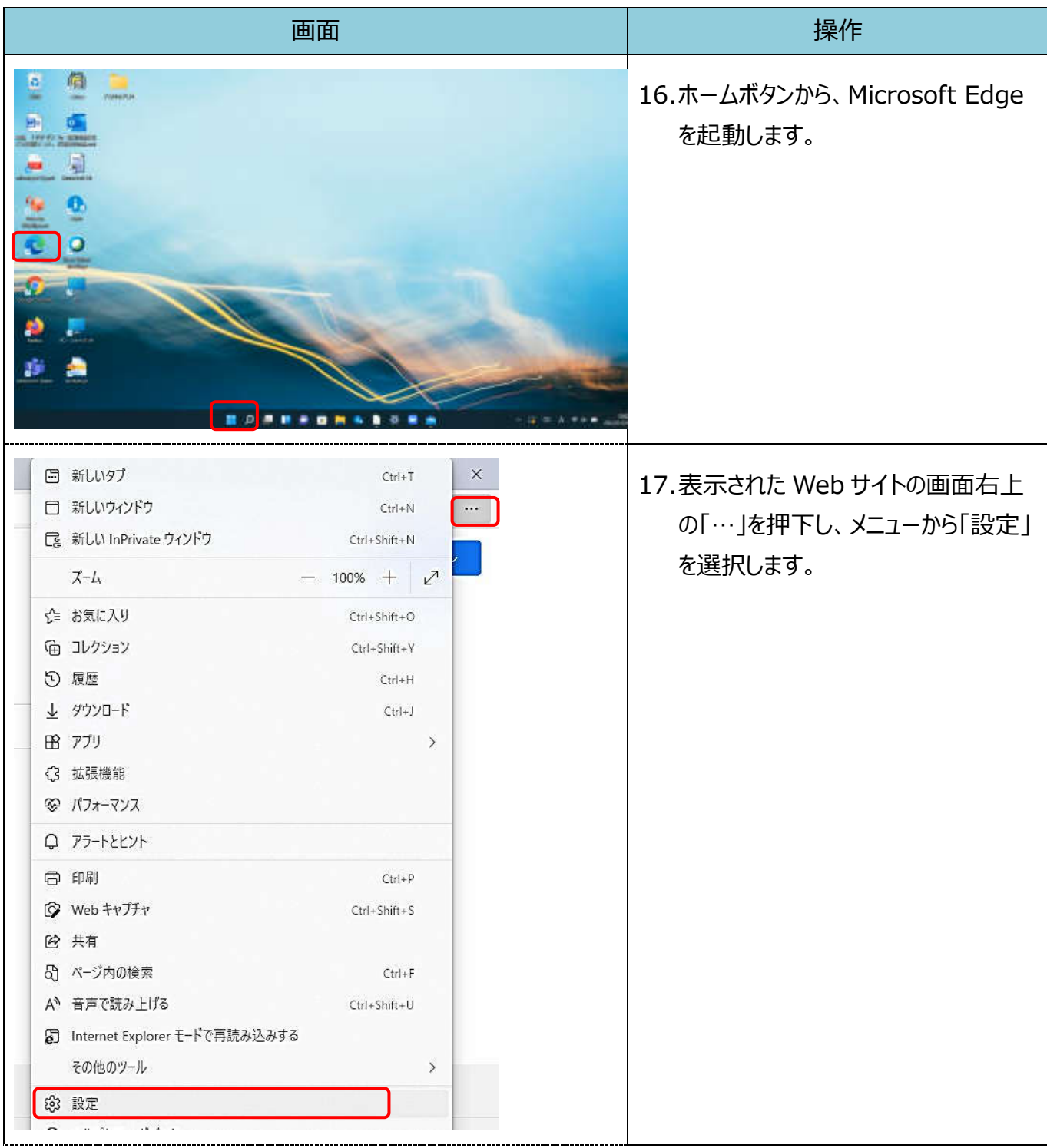

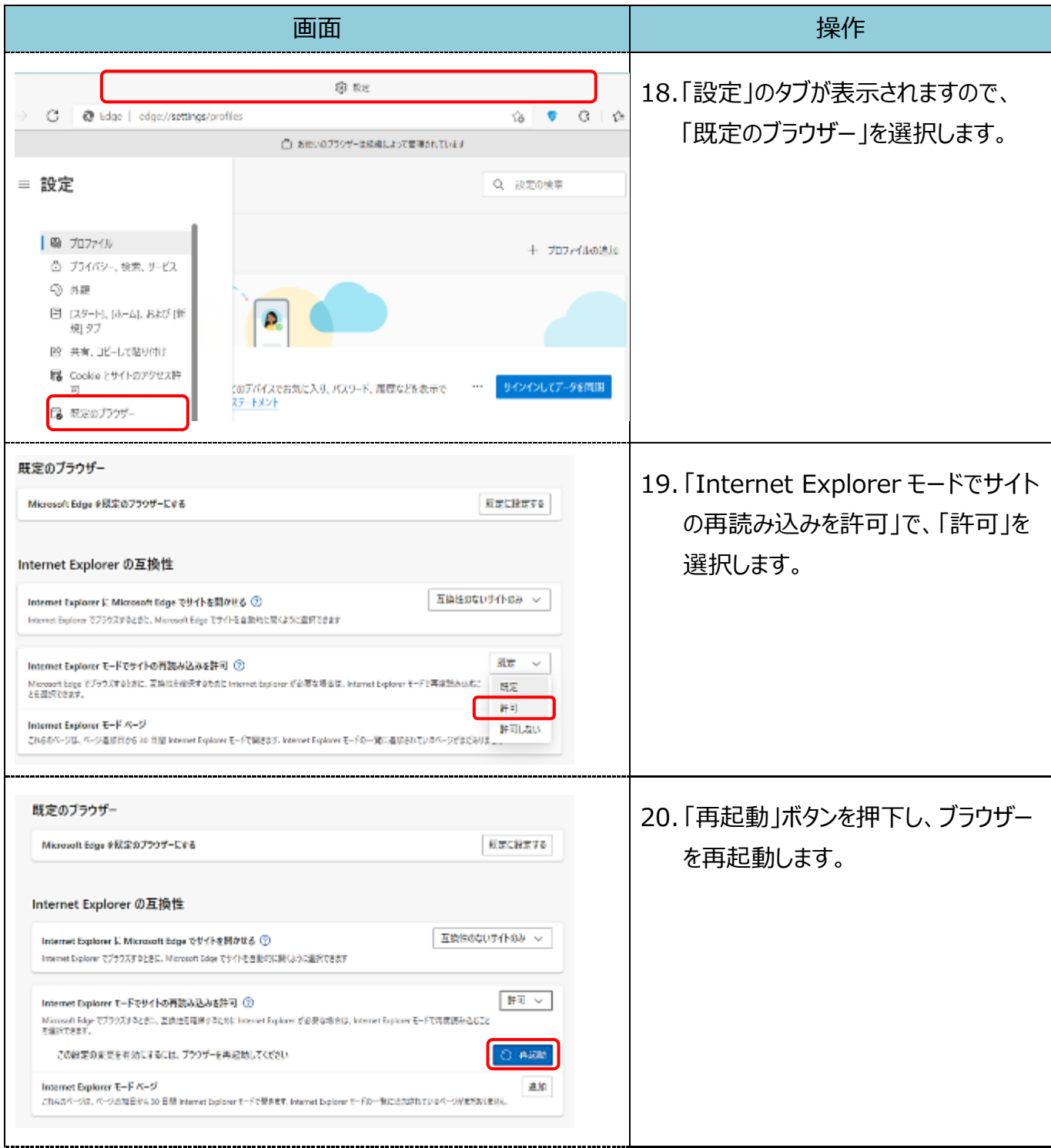

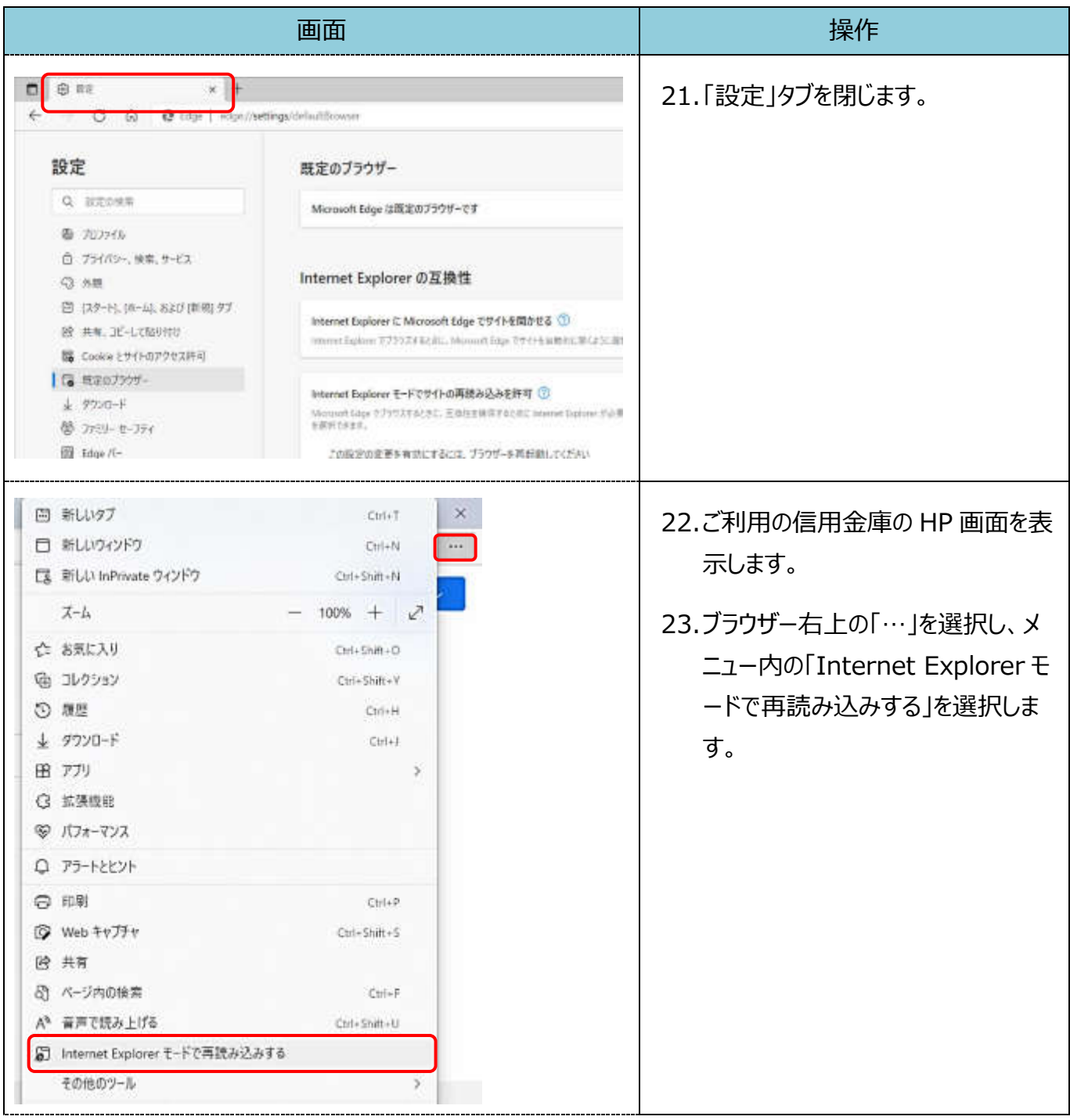

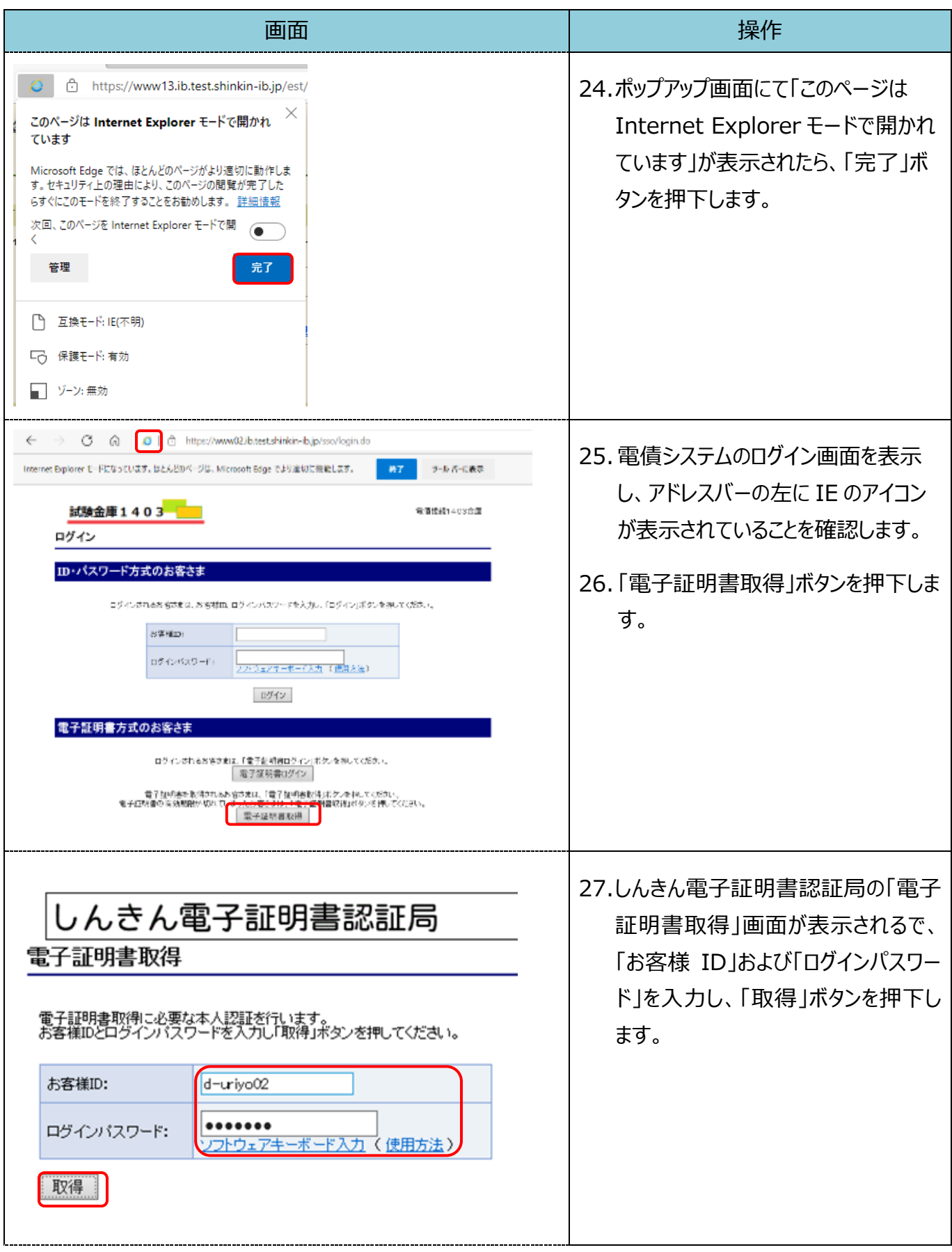

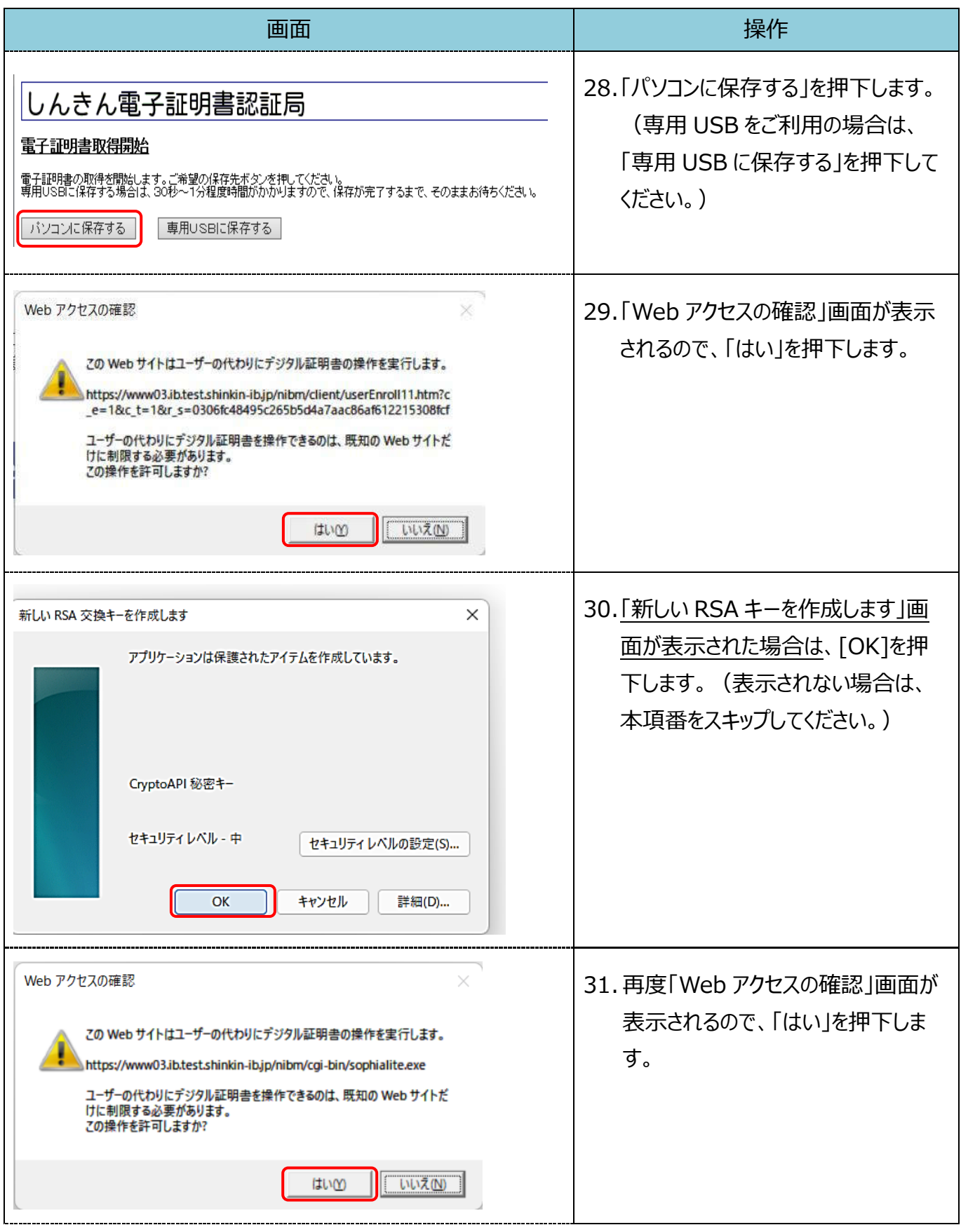

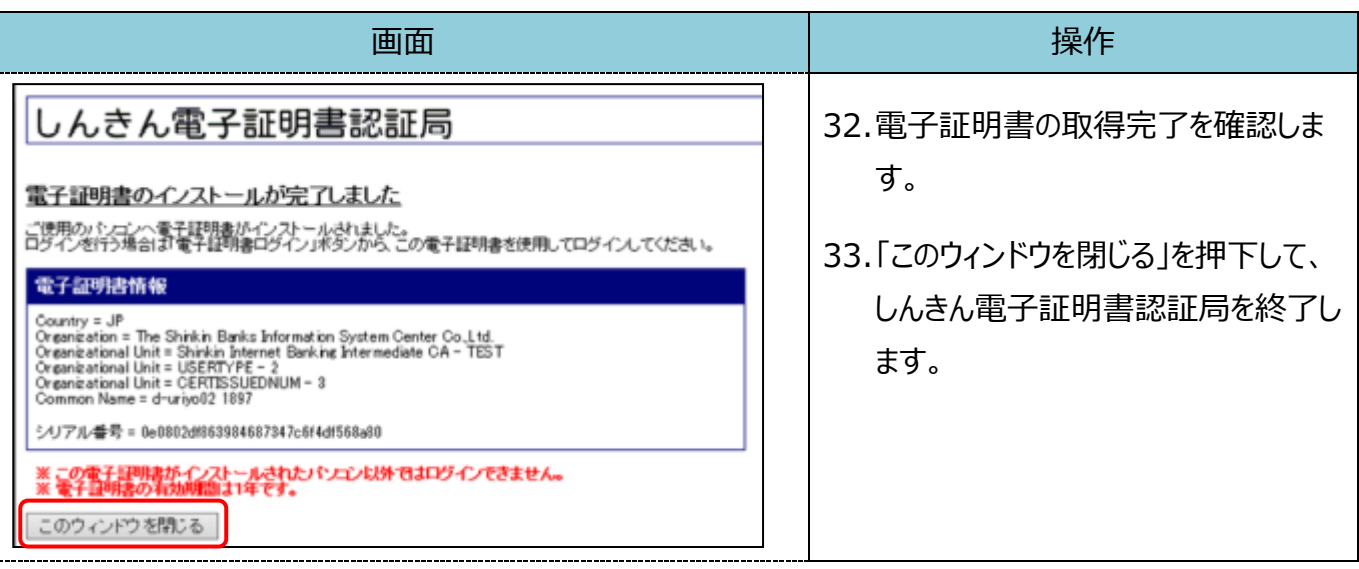

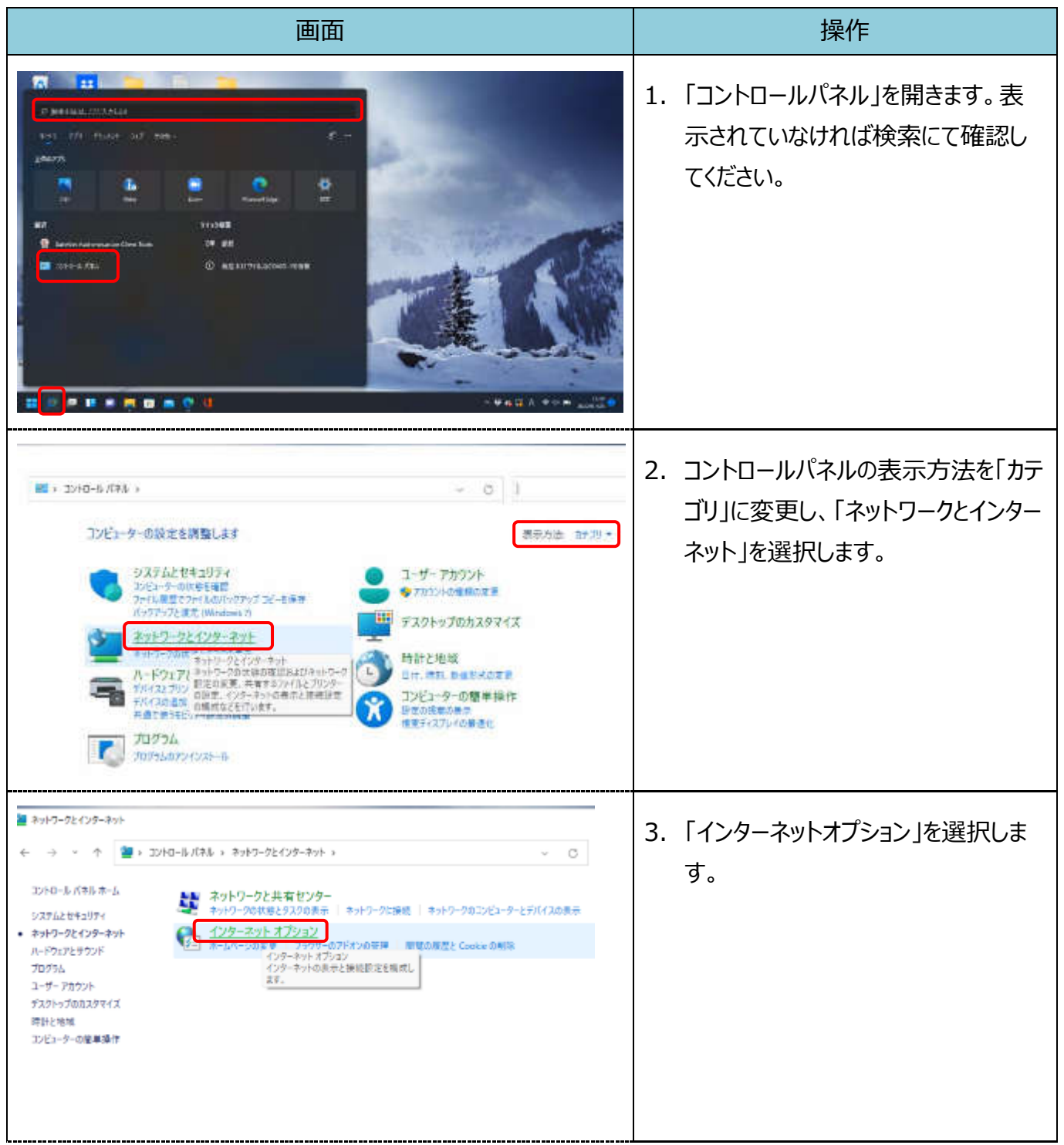

【Microsoft Edge(IE モード)における電子証明書の更新手順】

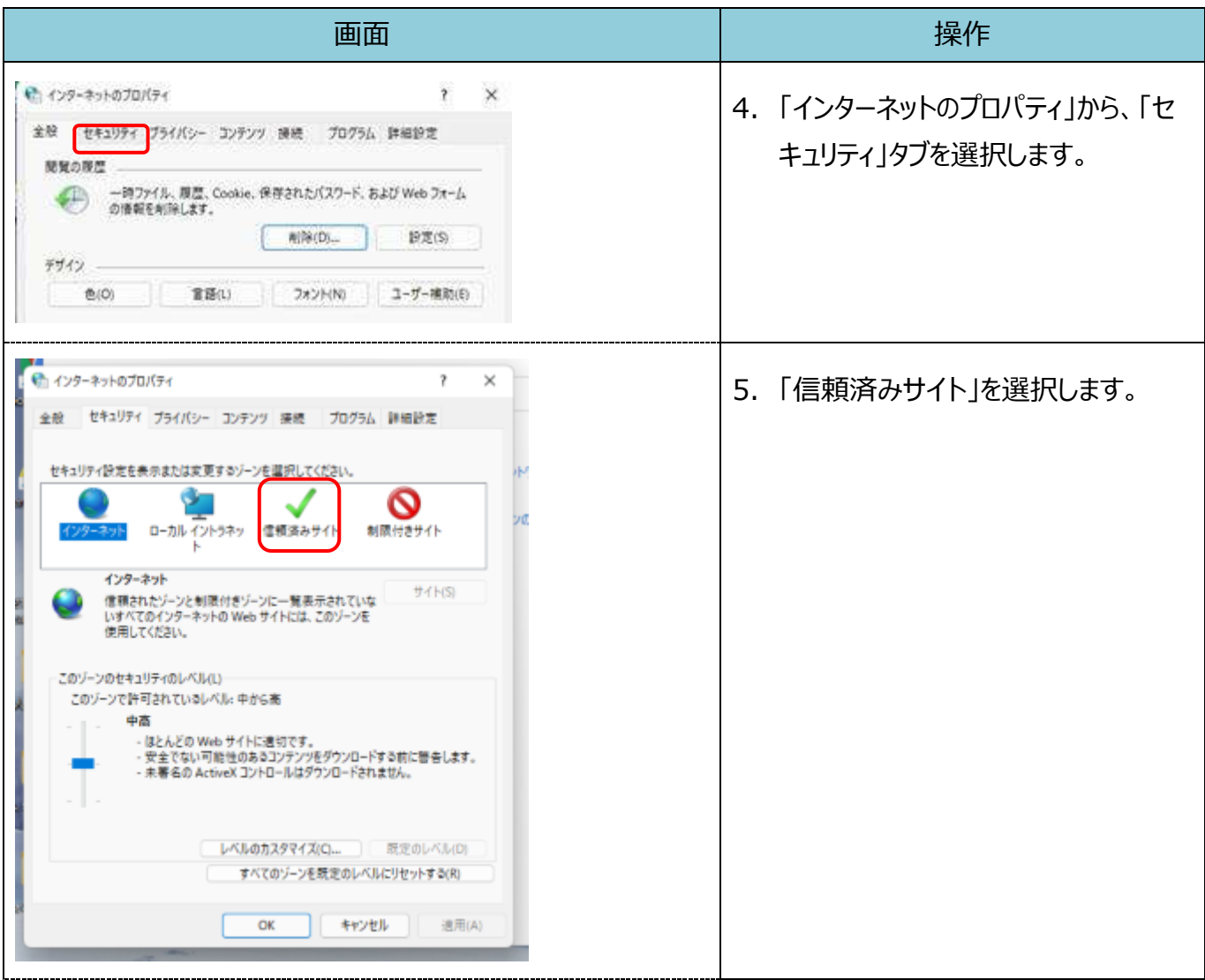

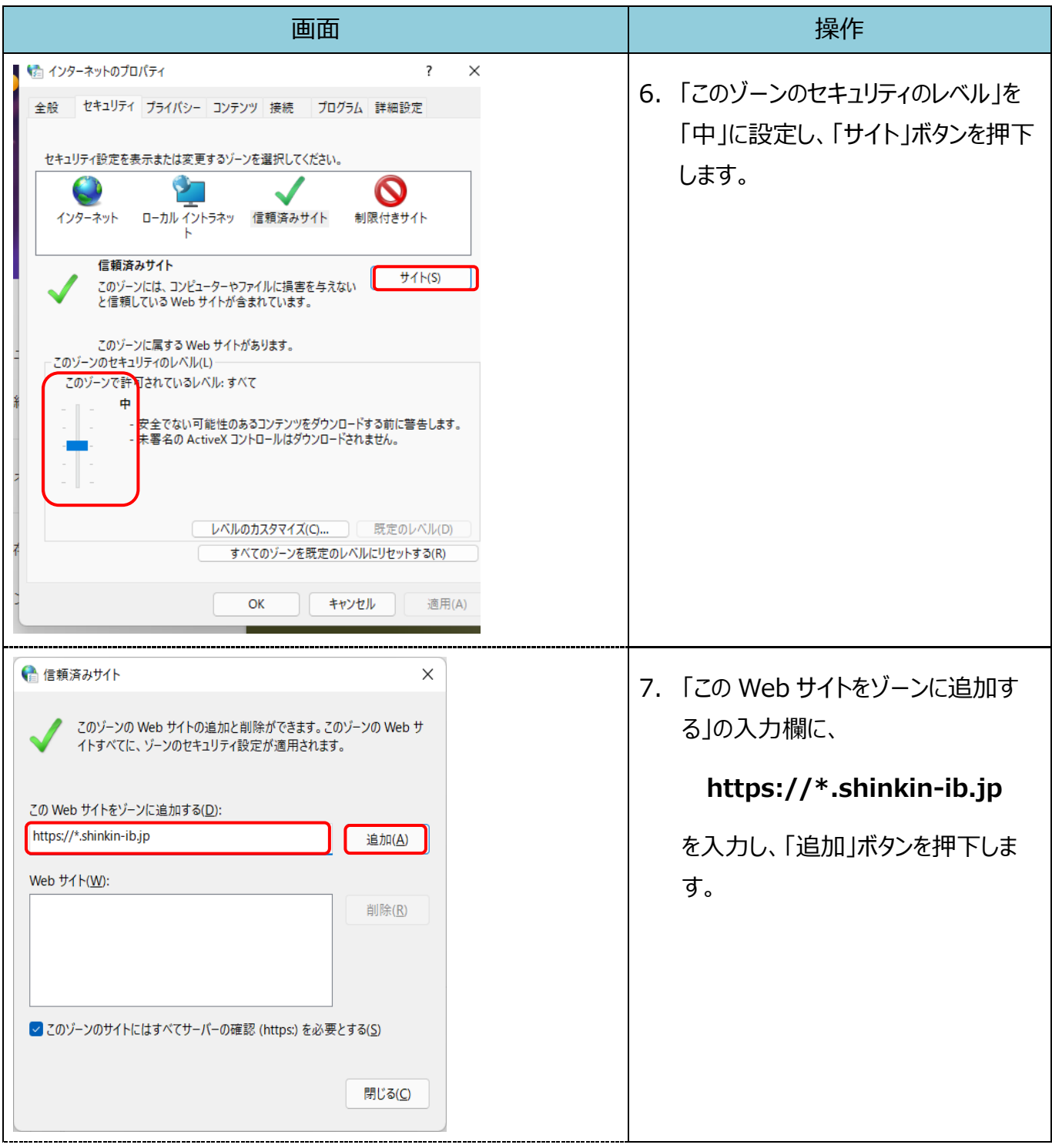

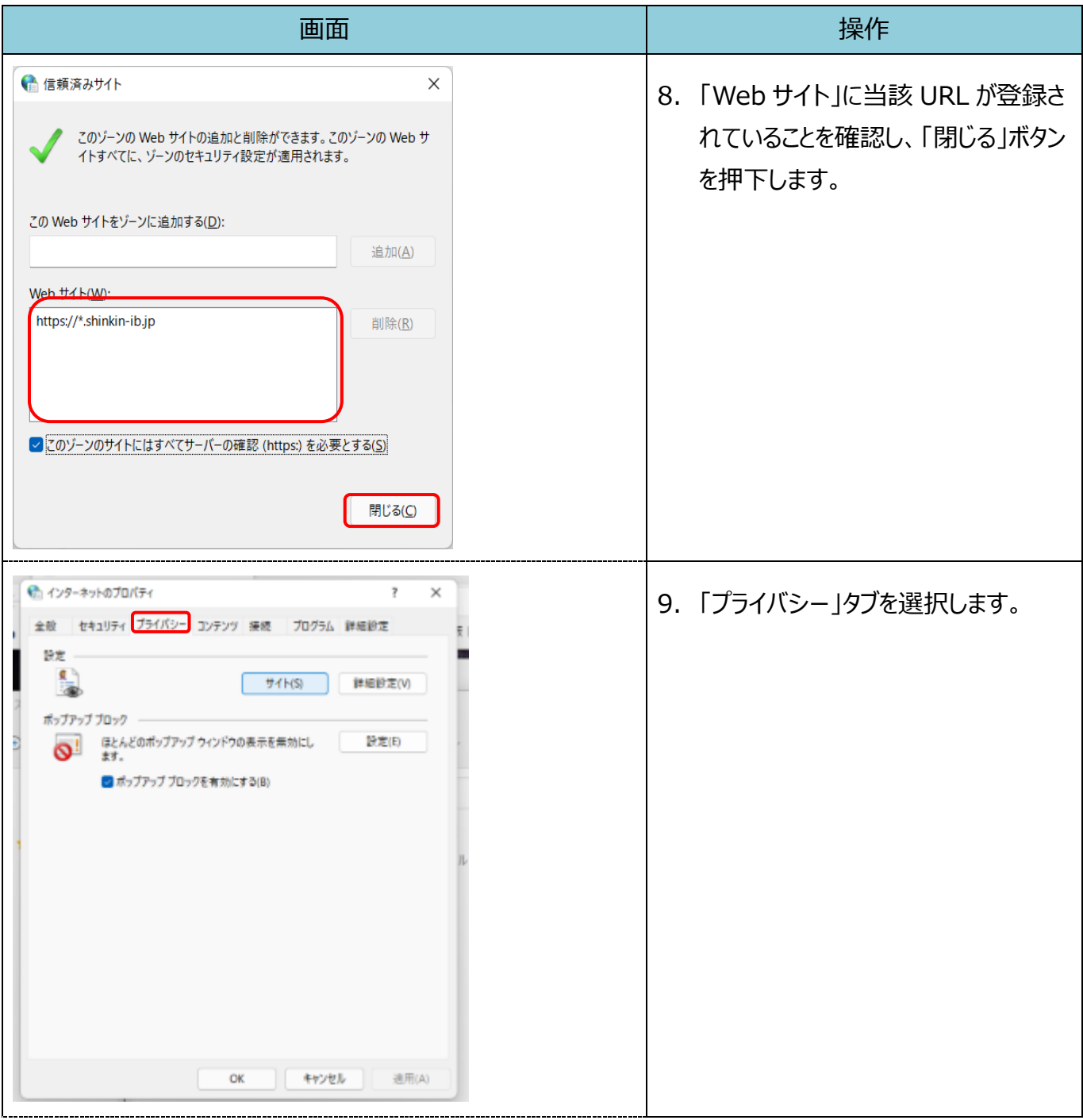

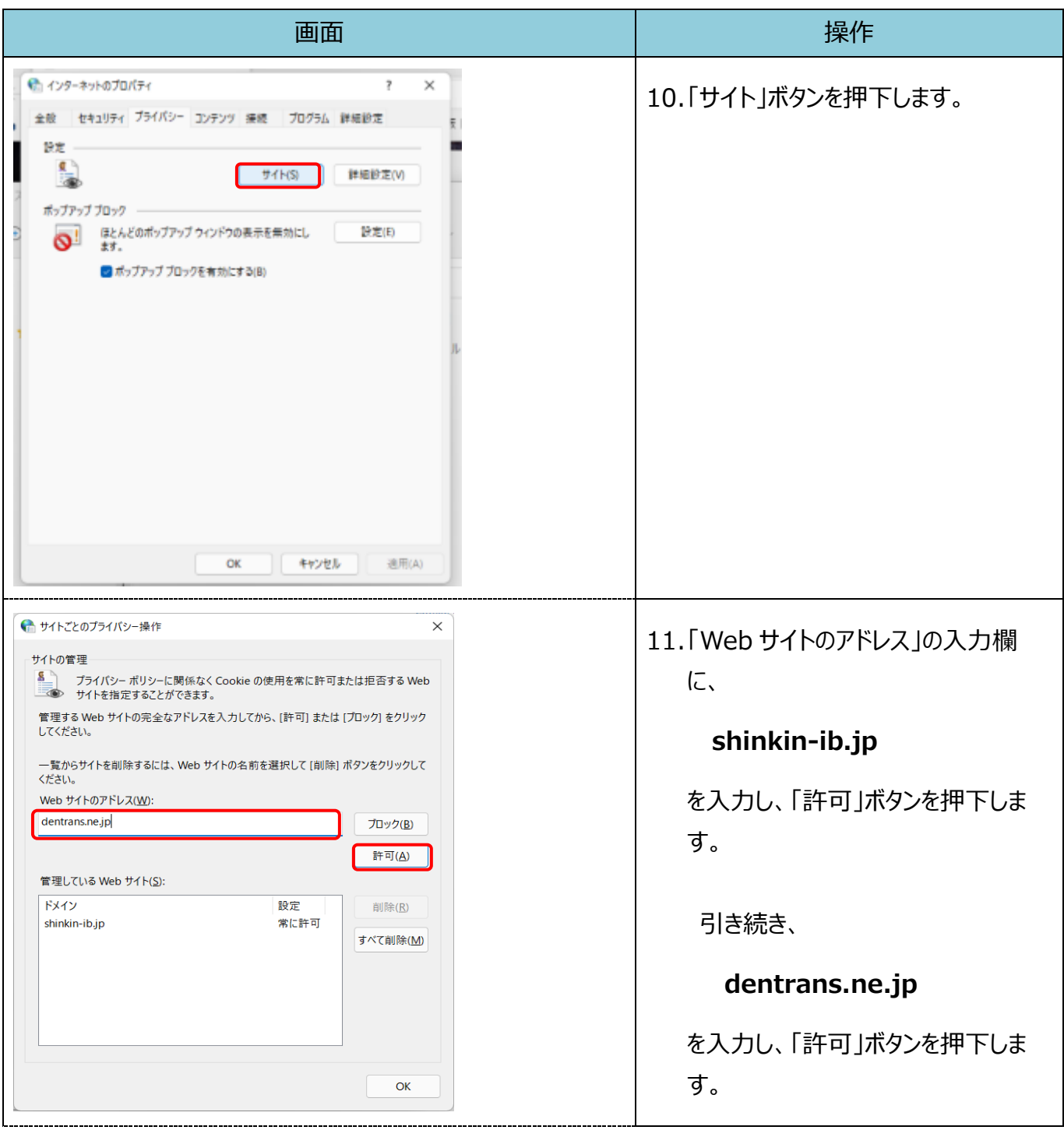

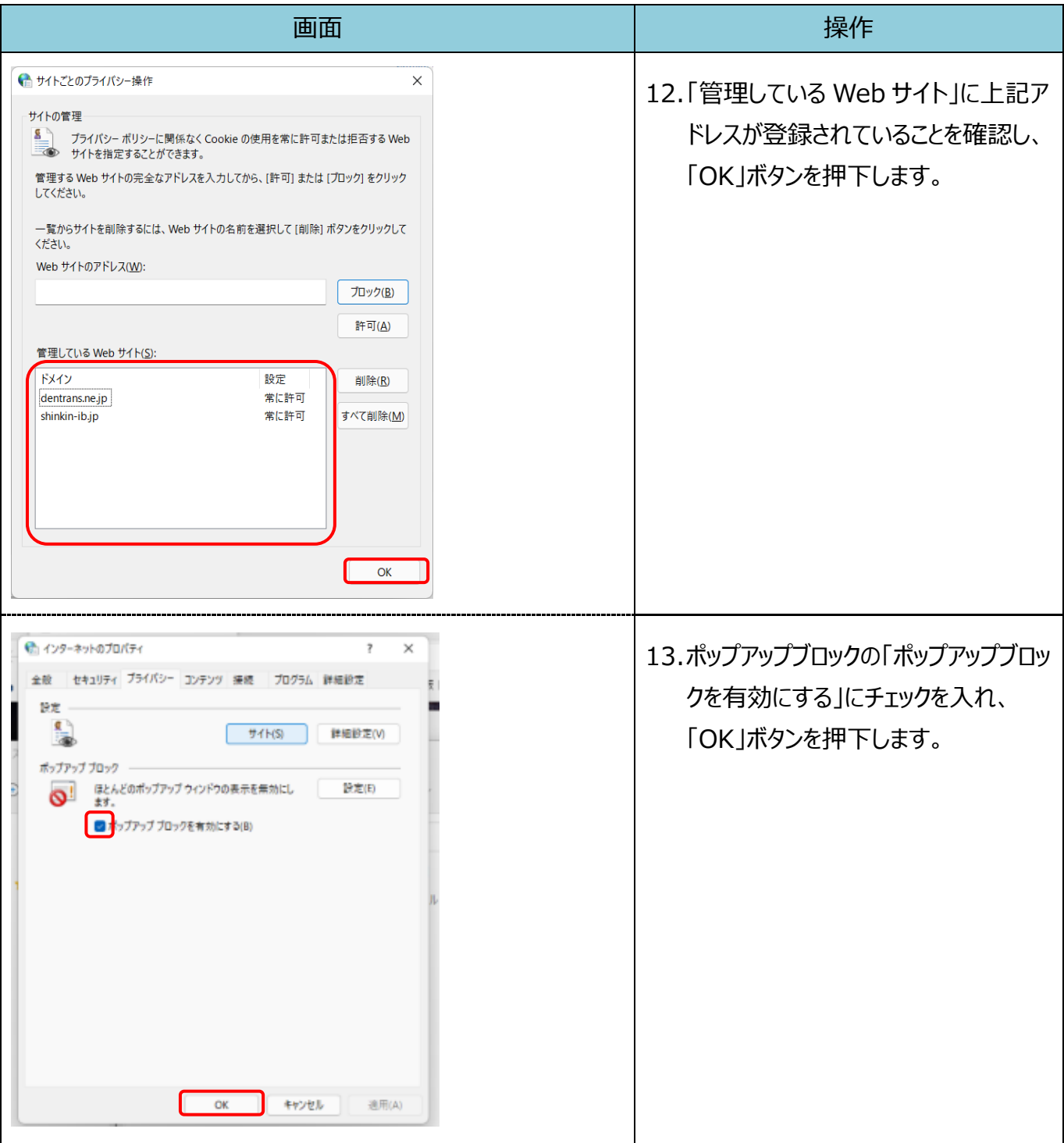

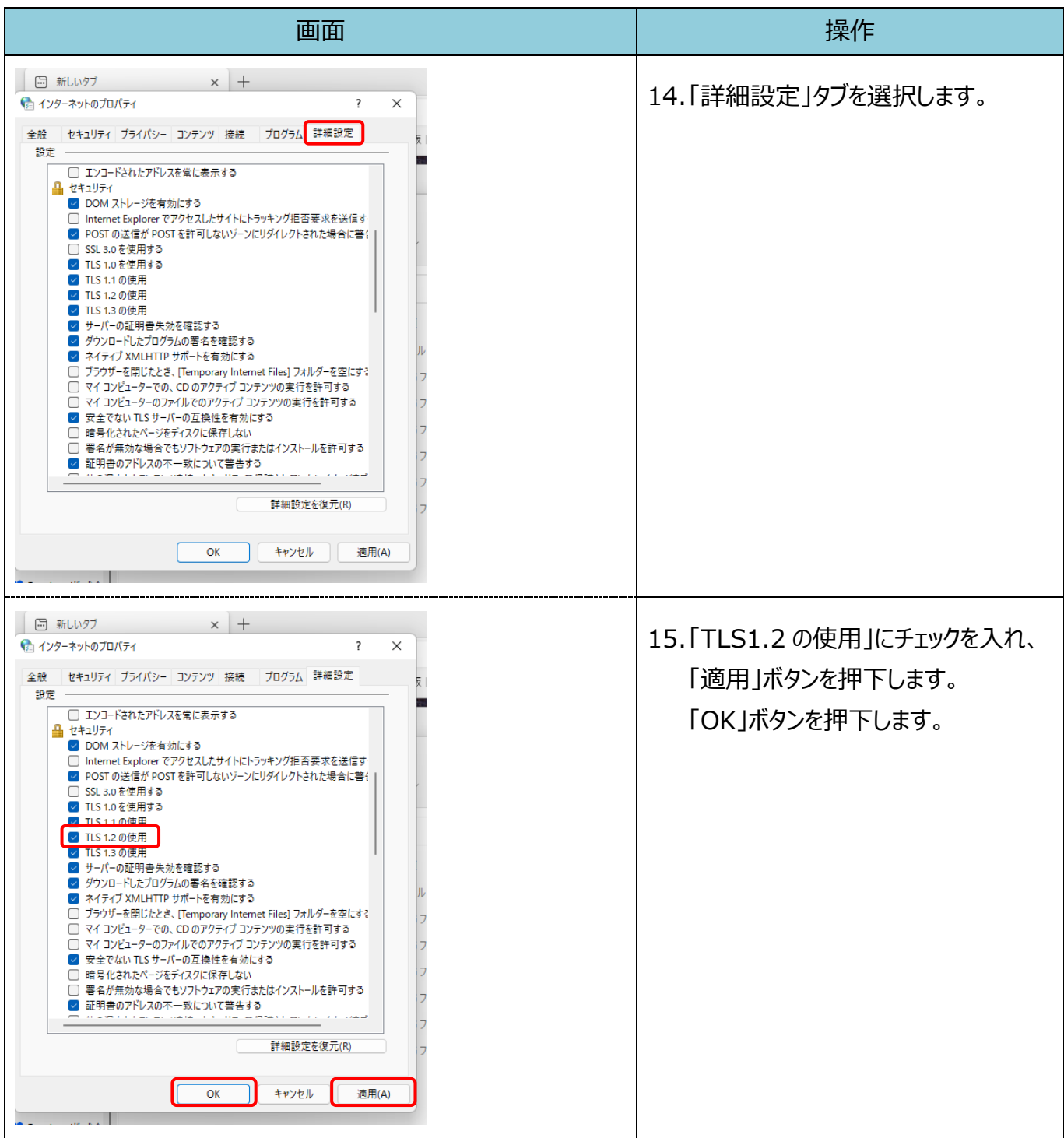

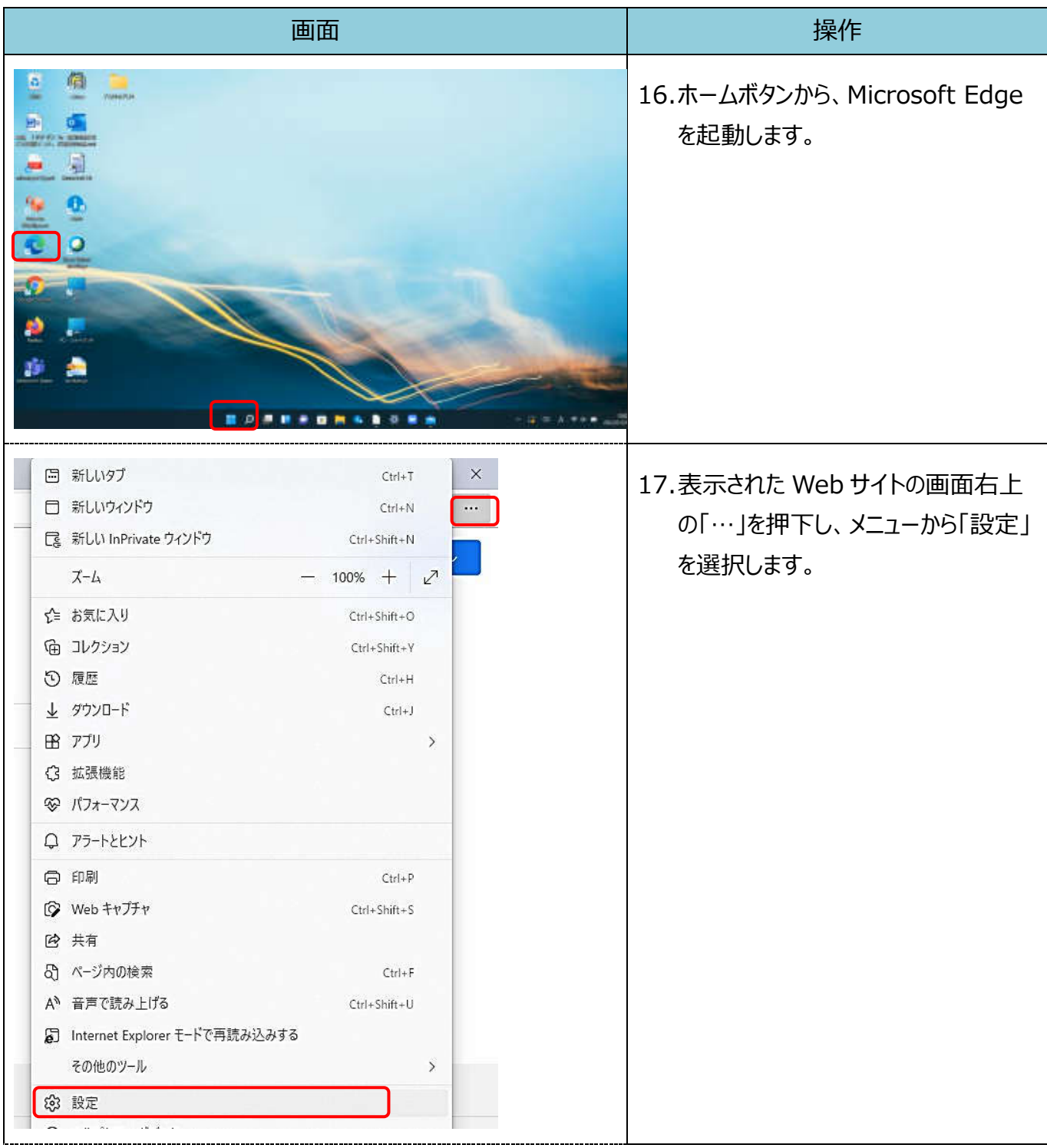

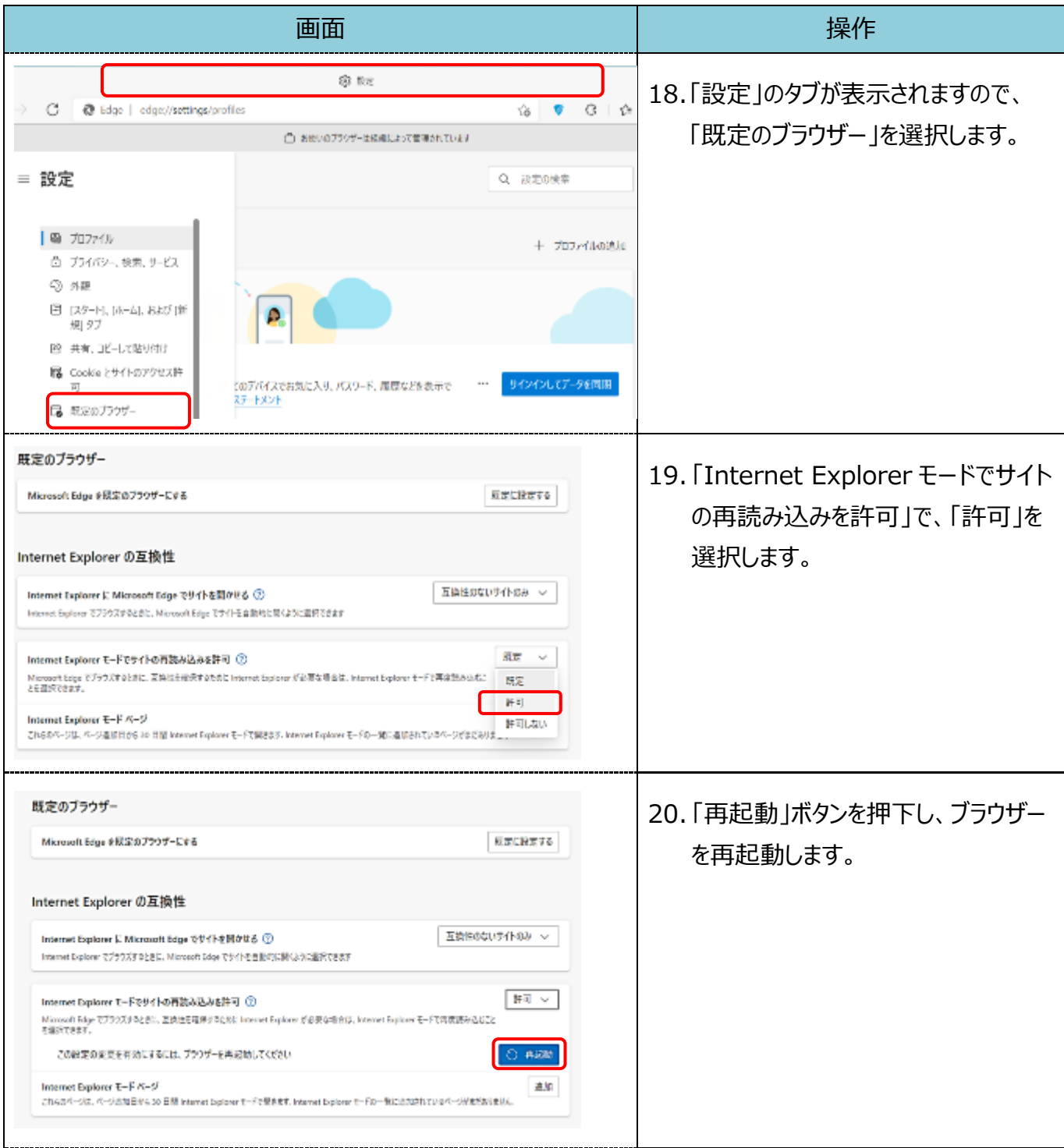

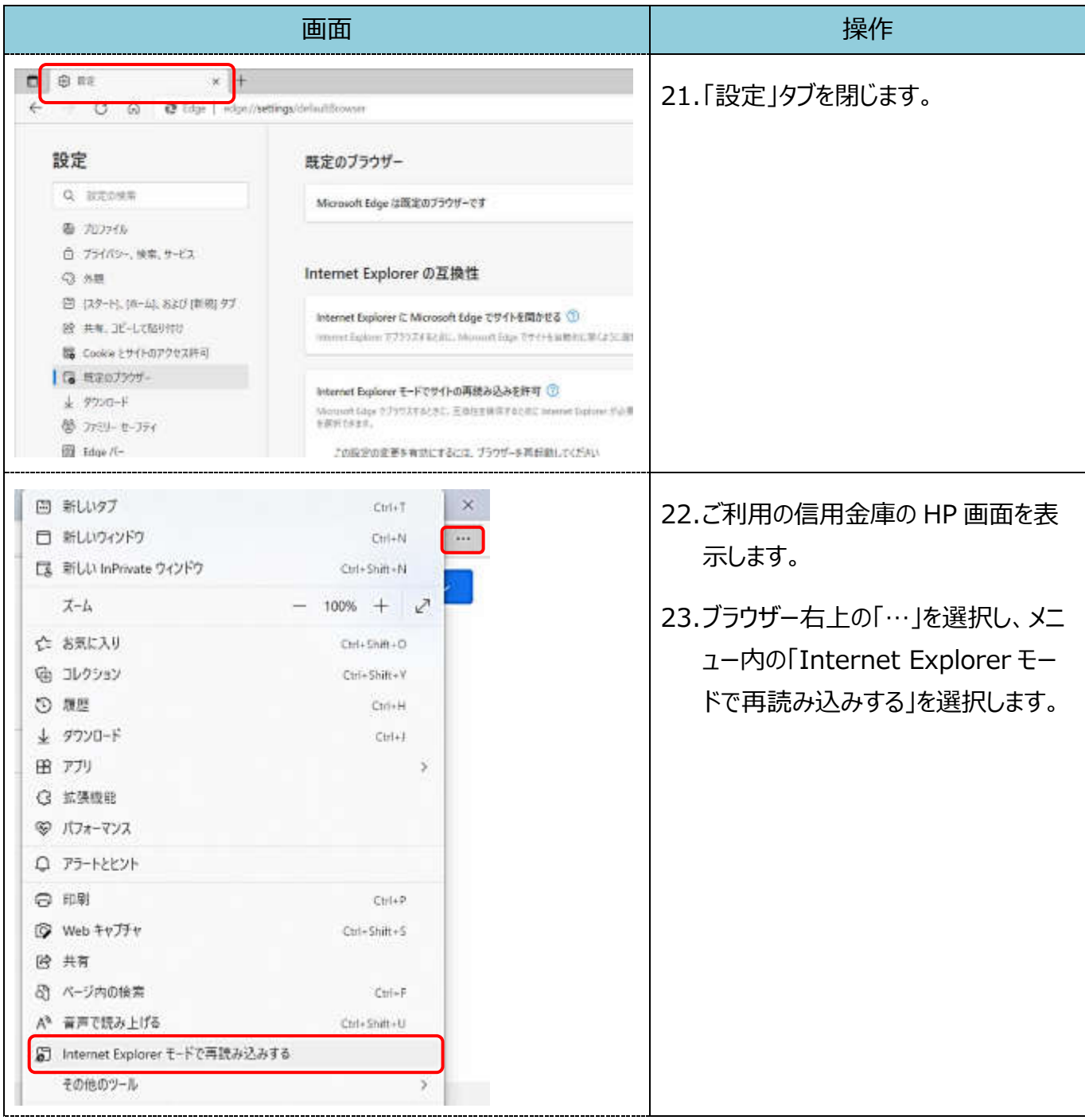

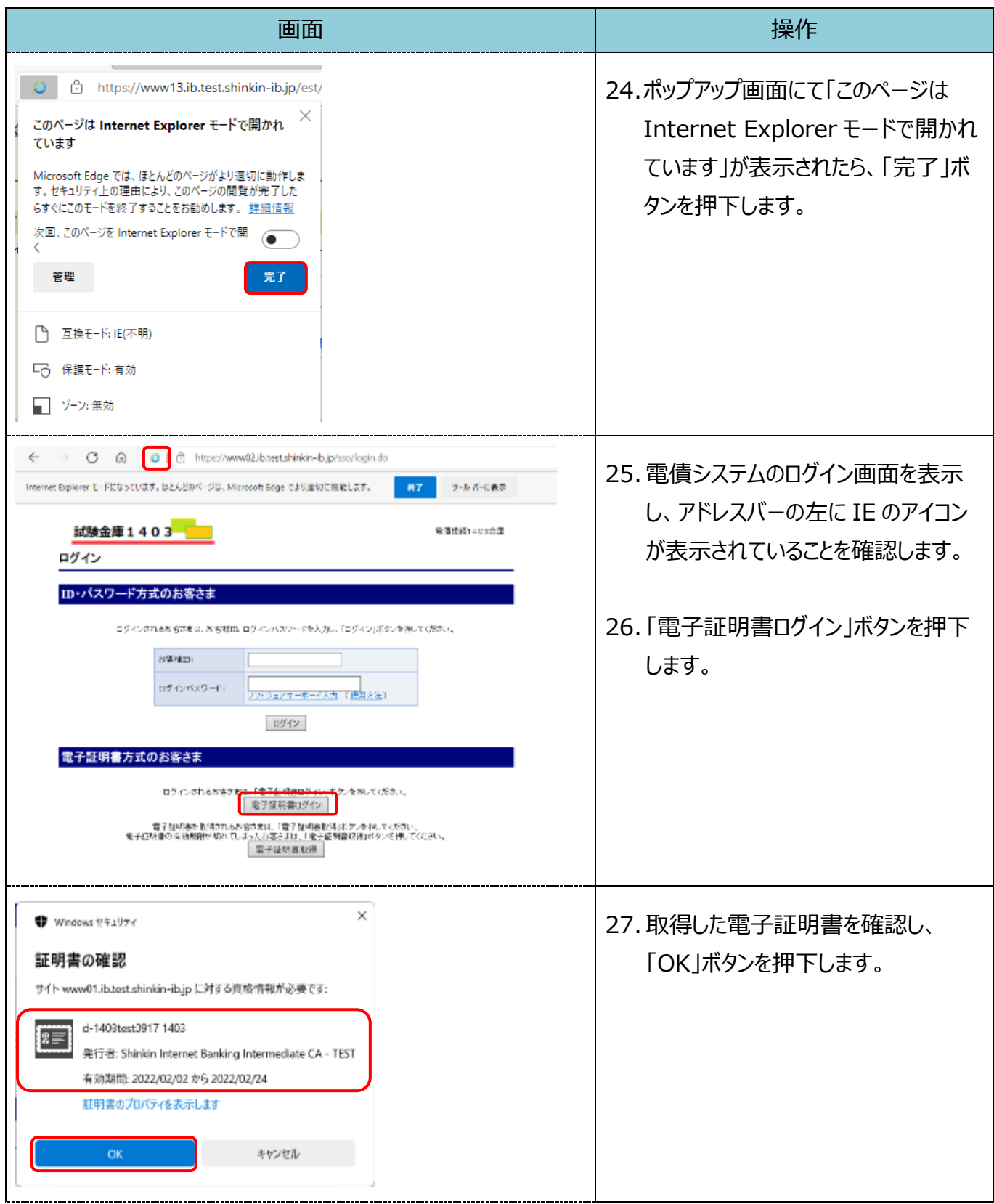

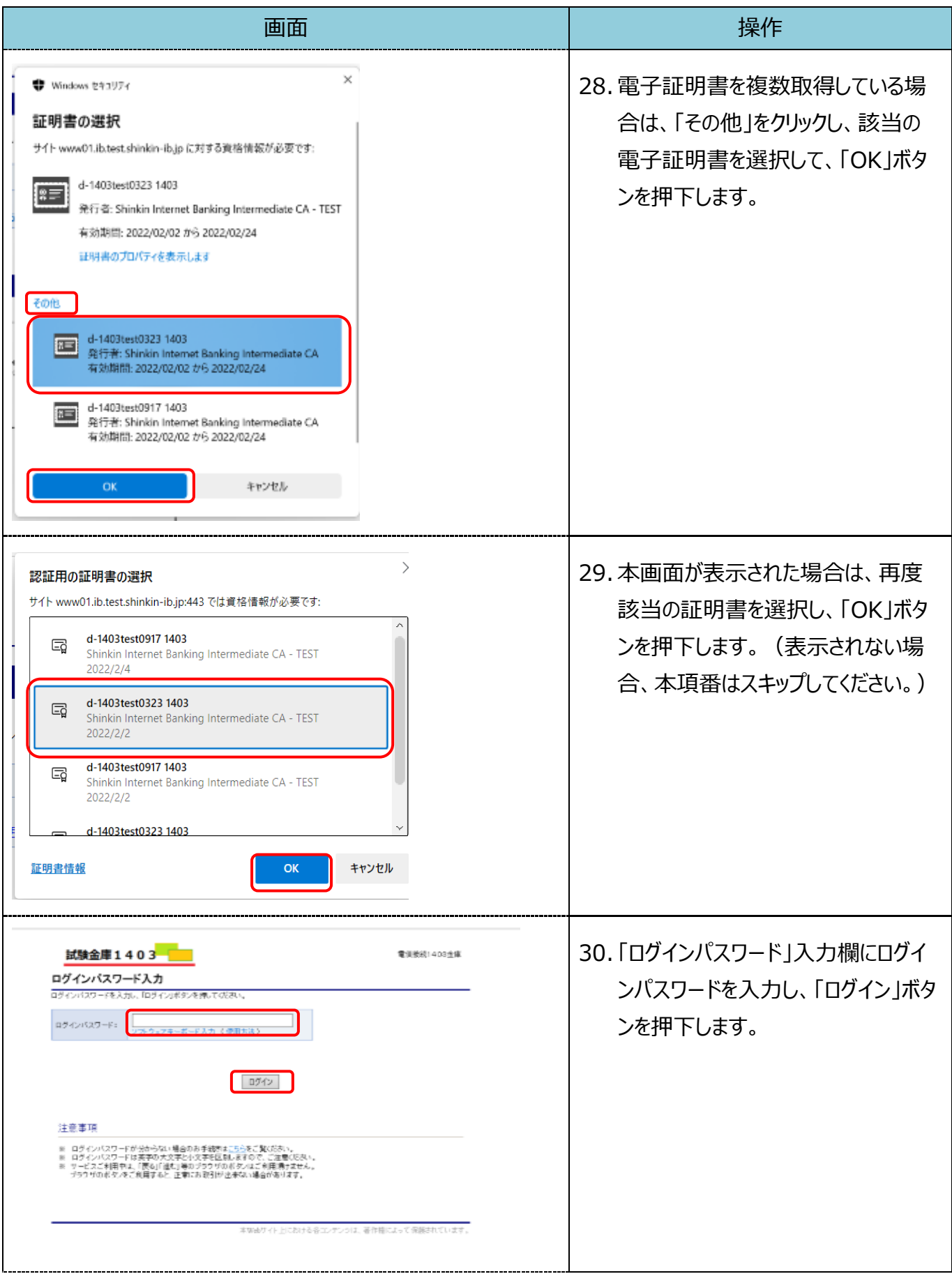

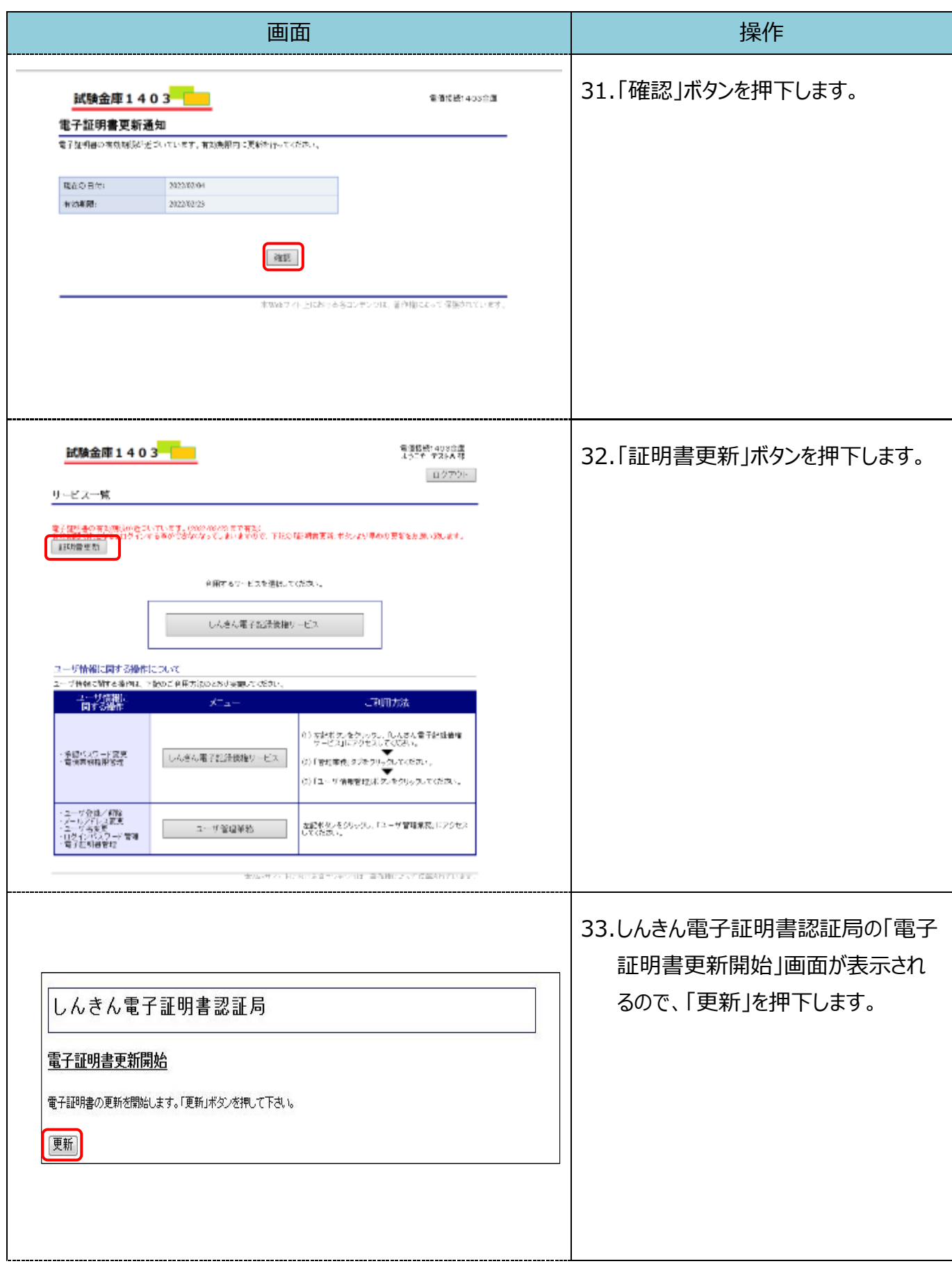

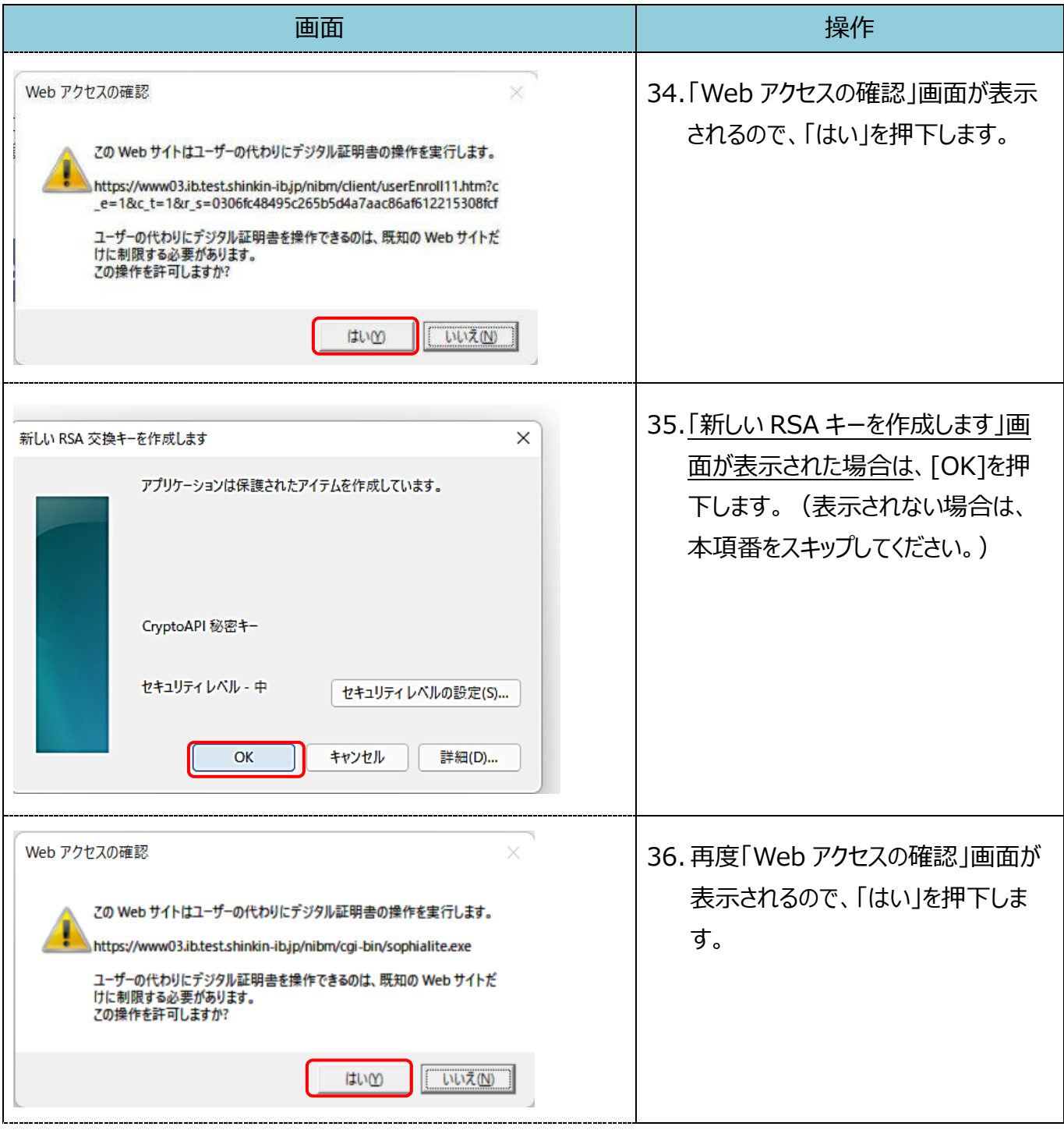

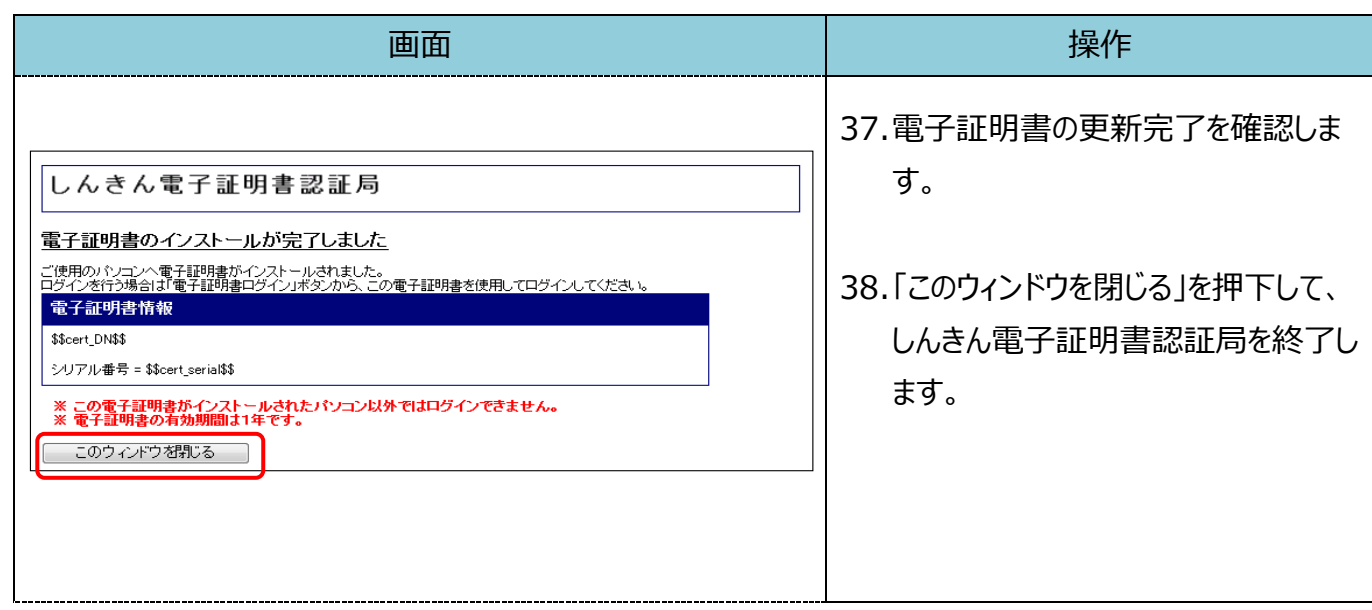